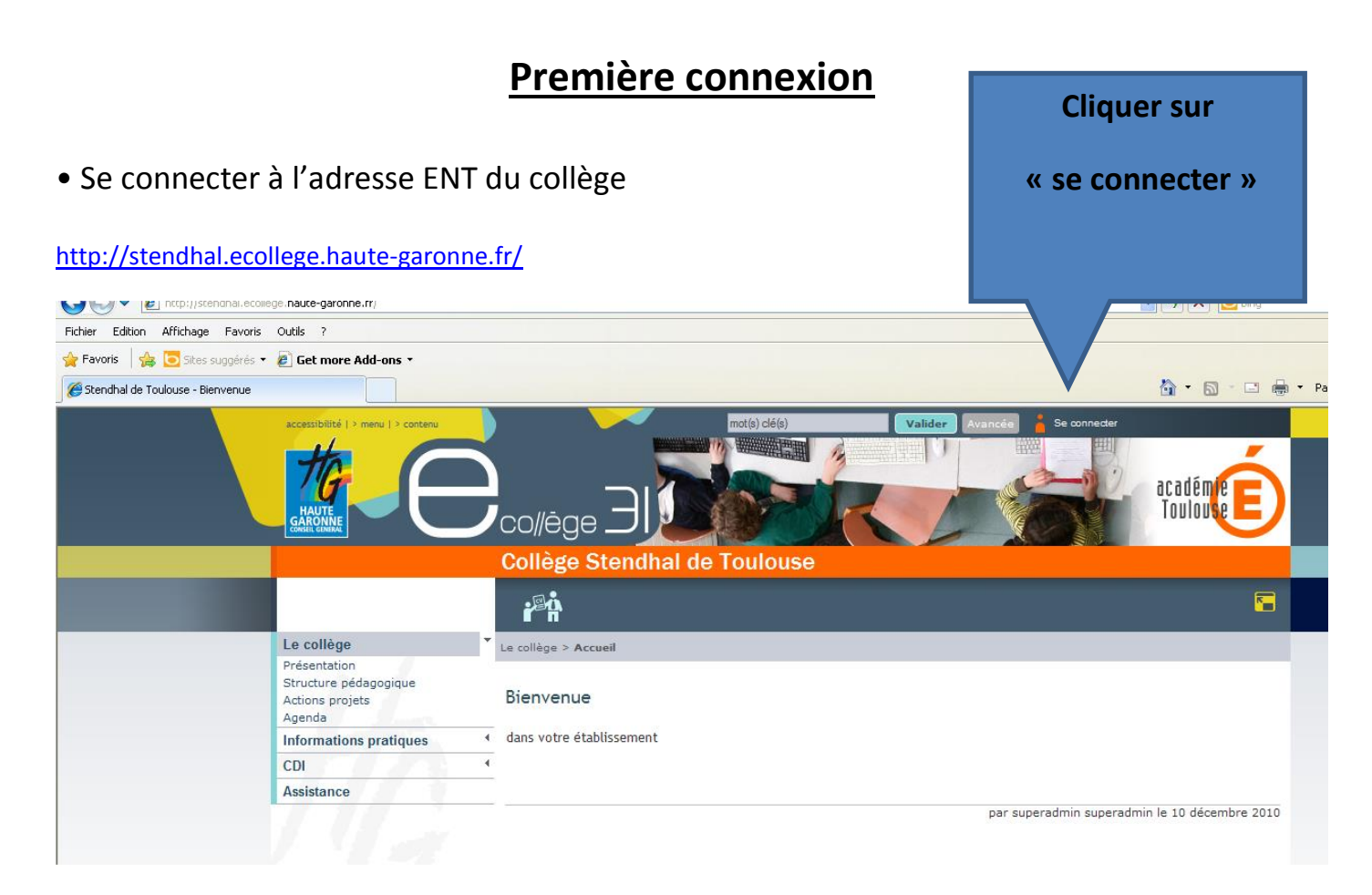

Cette fenêtre s'ouvrira à chaque connexion :

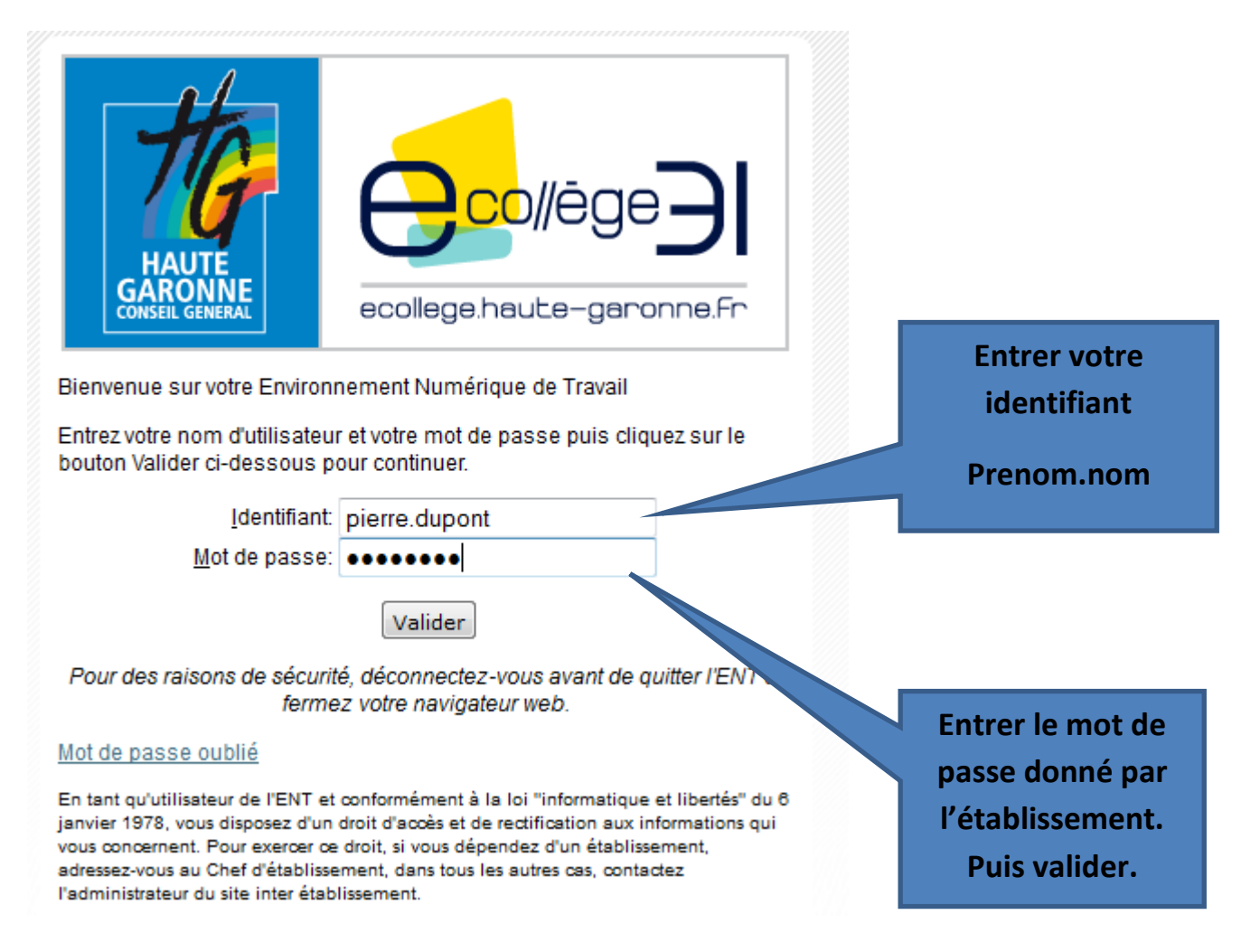

**A la première connexion, vous devez obligatoirement changer votre mot de passe :** 

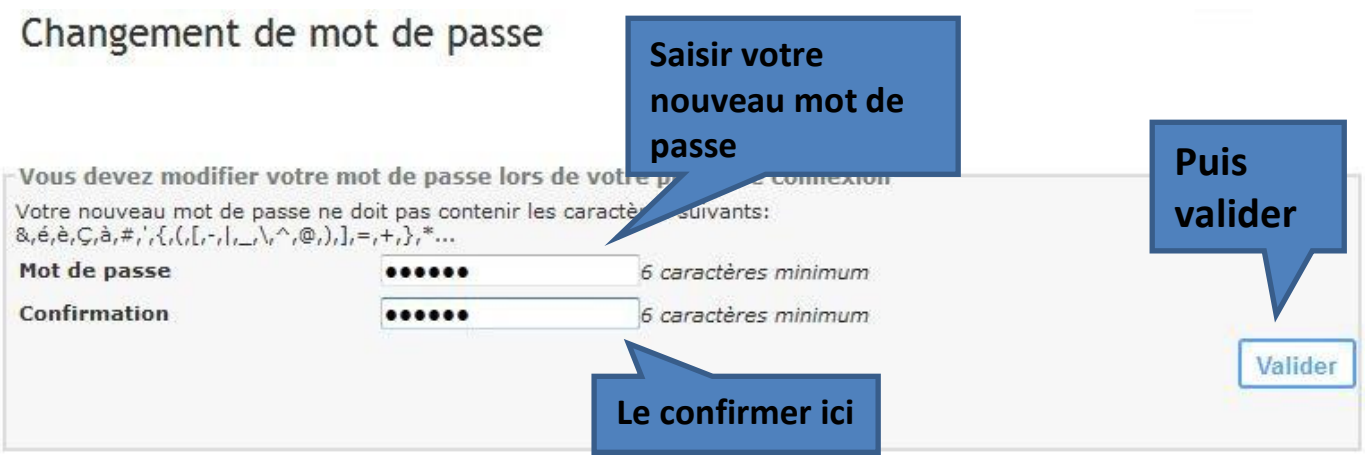

**Le mot de passe est personnel. Vous ne devez pas le communiquer.**

 Vous devez lire la charte d'utilisation et l'accepter en cochant « Accepter la charte et continuer » et en cliquant sur le bouton Valider.

Charte d'utilisation de l'ENT

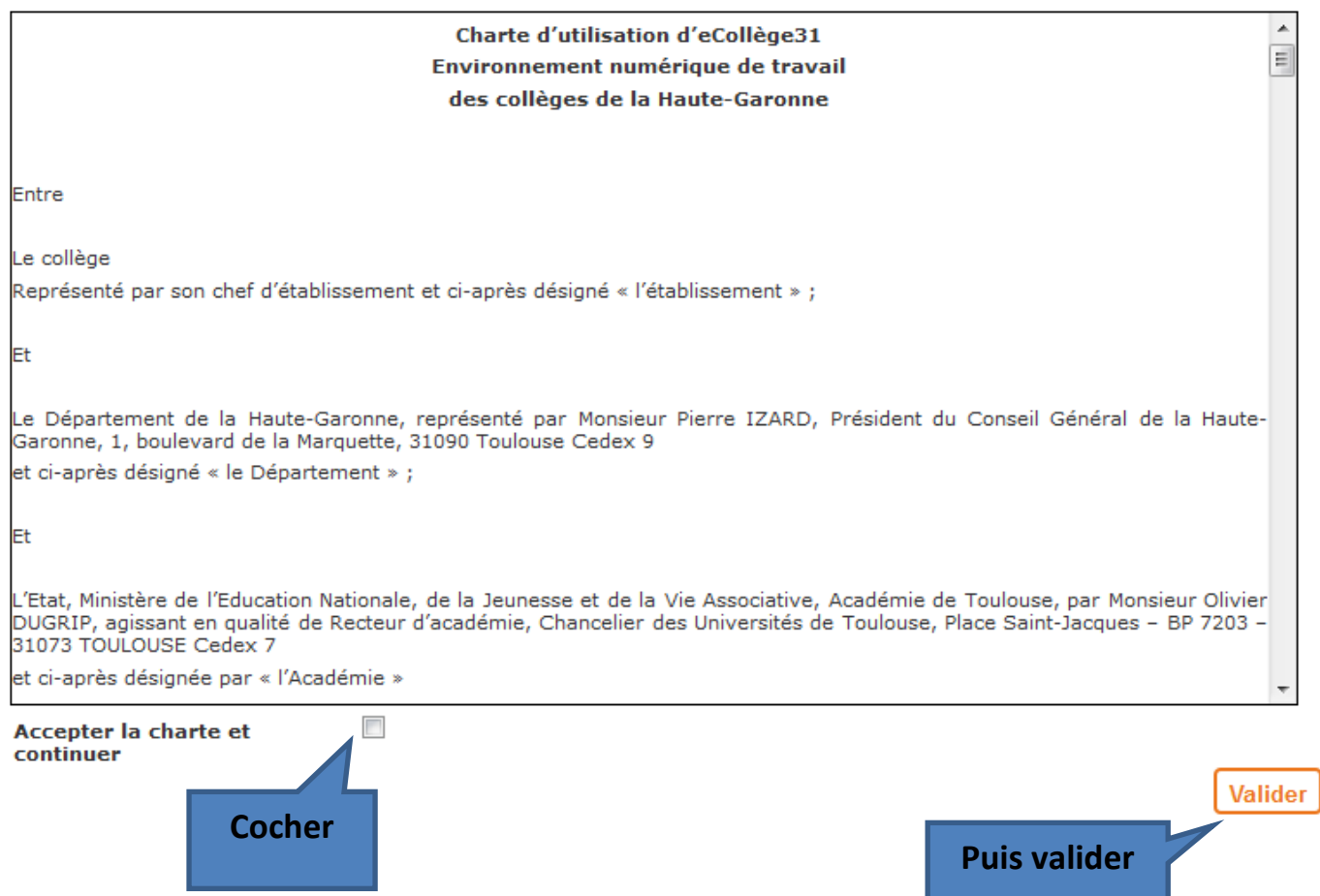

## **Configurer les paramètres :**

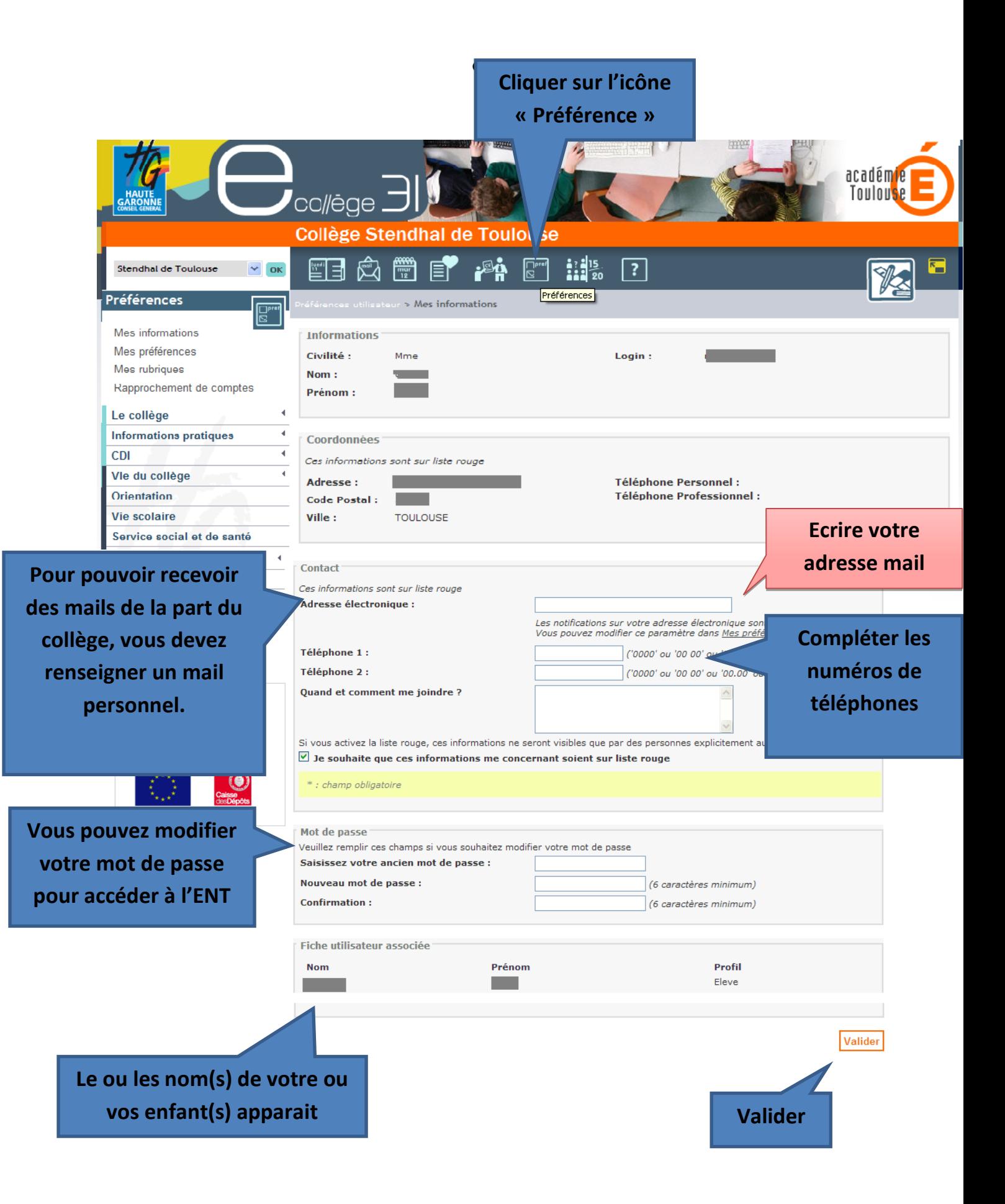

Une fois connecté, sur l'écran d'accueil, vous trouverez un accès direct à votre messagerie

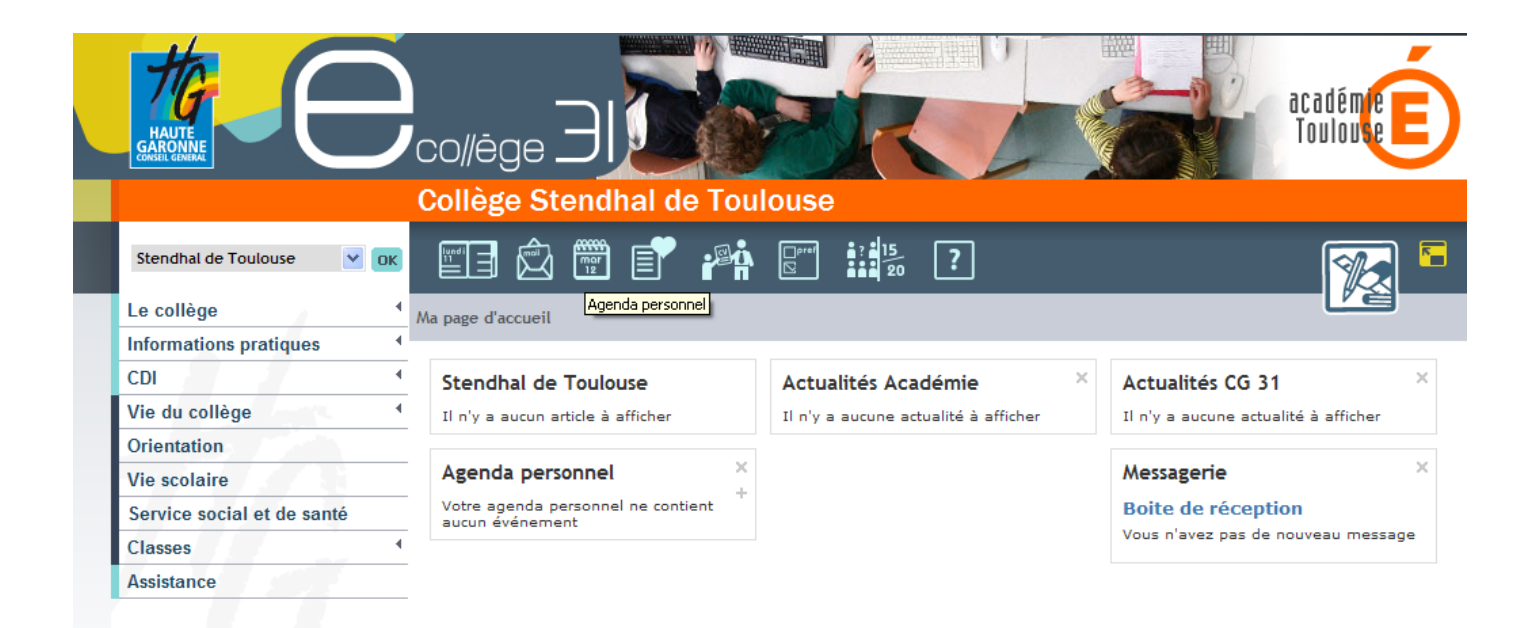

## **ACCES AU CAHIER DE TEXTE :**

Pour accéder au cahier de texte de votre enfant, cliquer sur l'icône « cahier de texte »

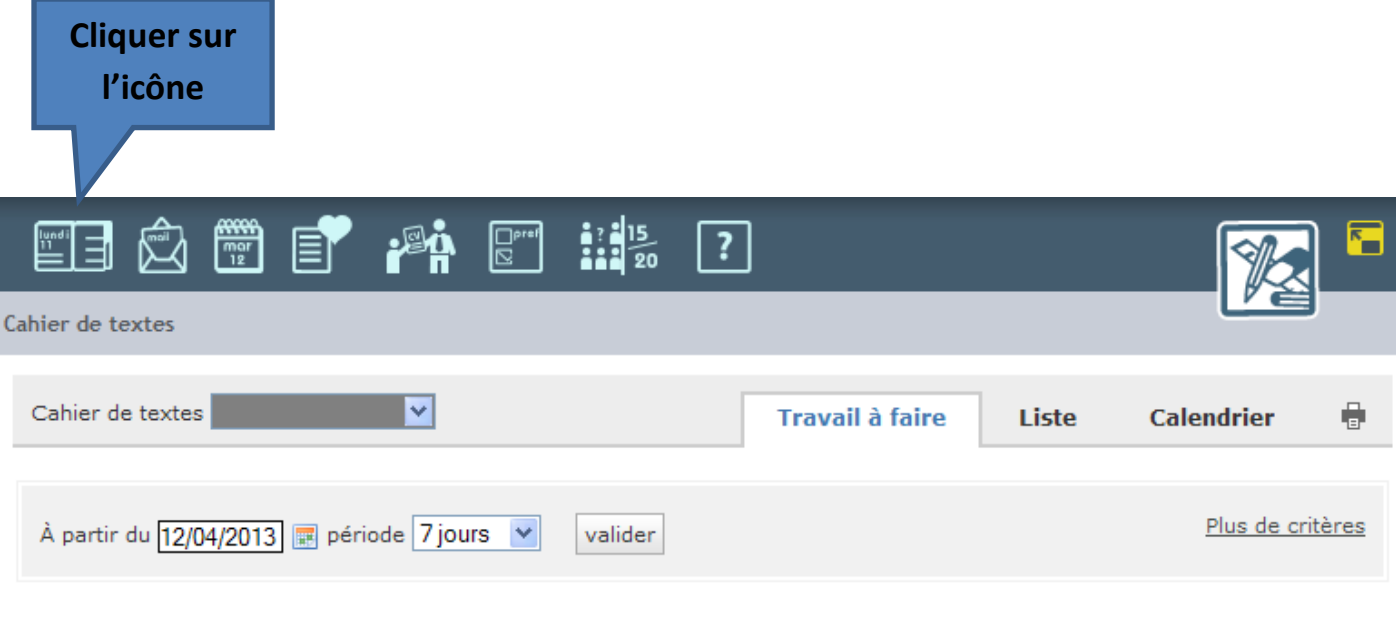

Du vendredi 12 avril au vendredi 19 avril

**Aucun travail** 

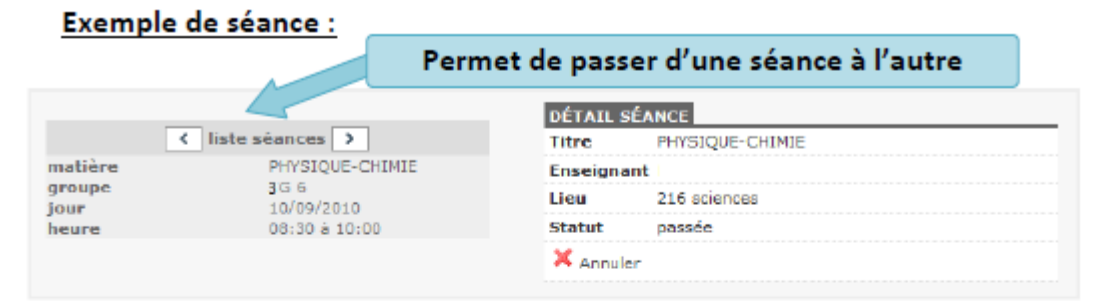

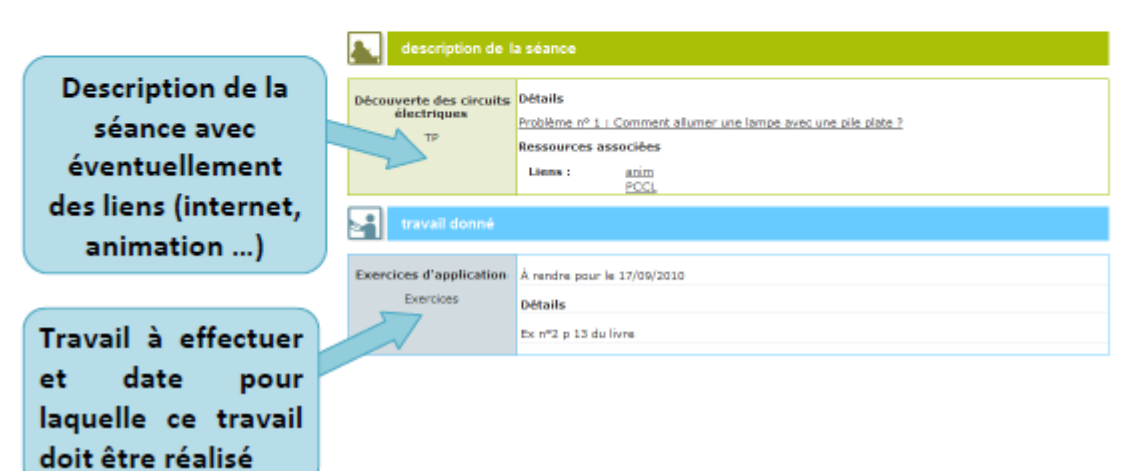

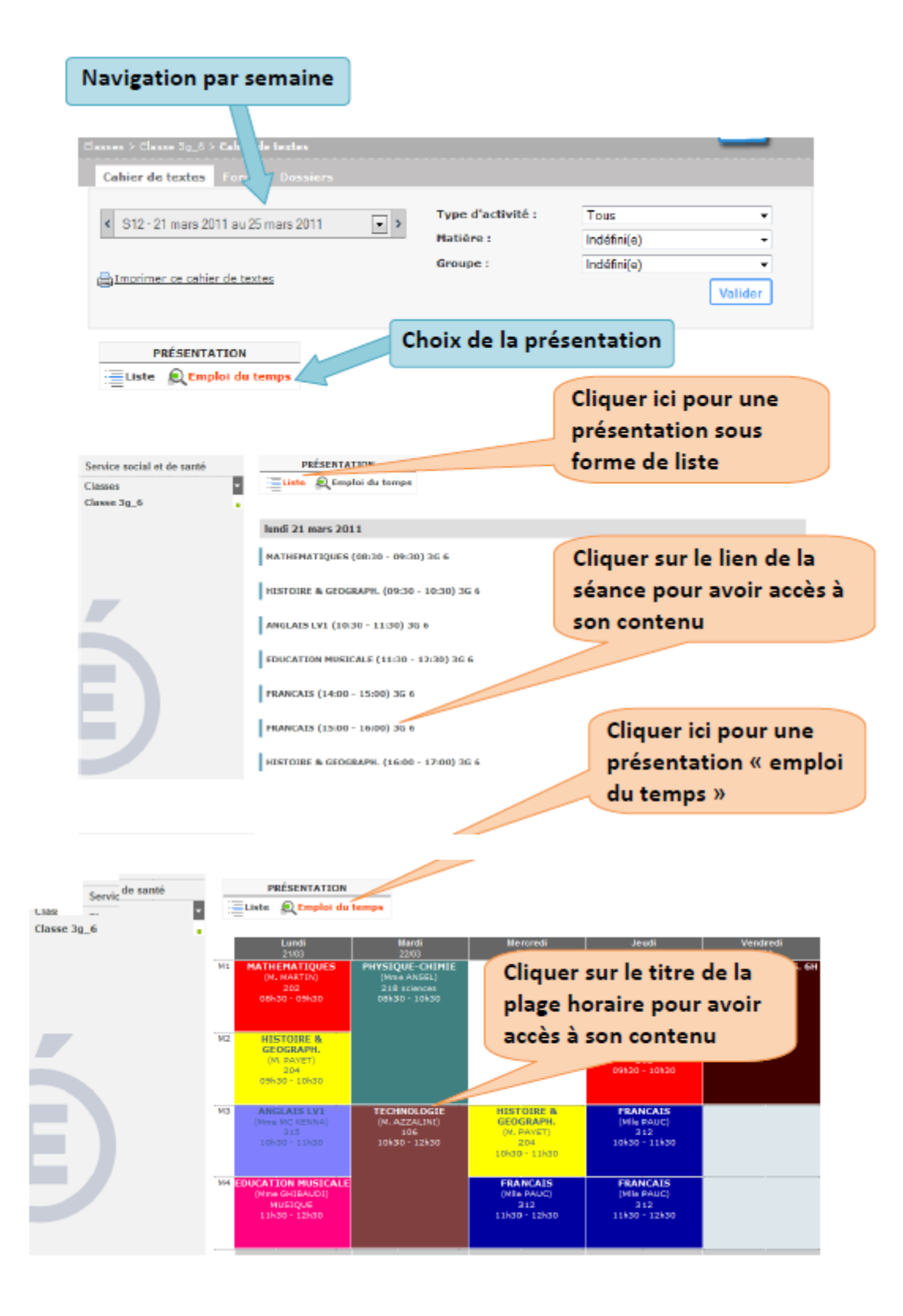

## **ACCES A PRONOTE :**

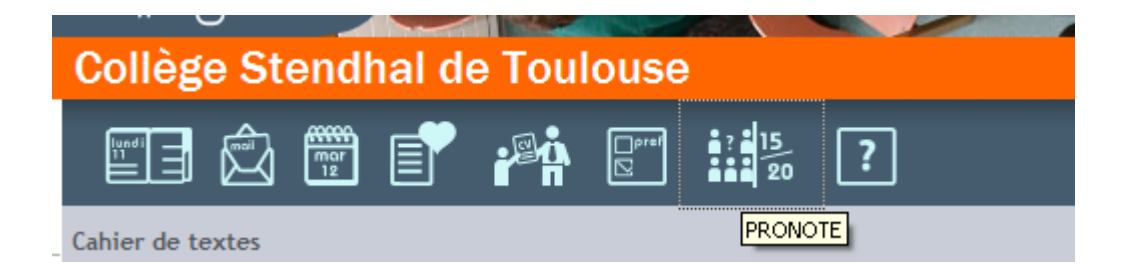